# **Répartition en pourcentage de l'ADTR**

## **Répartition en pourcentage de base pour l'ADTR**

1. La répartition en pourcentage est une distribution de fréquences dans laquelle les fréquences de classes individuelles sont exprimées en pourcentage de la fréquence totale, égale à 100. Elle est également connue sous l'appellation de distribution de fréquences relatives ou de tableau de fréquences relatives.

La macro **%RTRAPercentDist** est utilisable pour produire des totalisations de répartition en pourcentage.

Afin de créer une répartition en pourcentage, faites appel à la procédure d'ADTR suivante :

**%RTRAPercentDist (**

 InputDataset=, OutputName=, ClassVarList=, UserWeight=);

2. Définition des paramètres de **%RTRAPercentDist** :

**InputDataset** = détermination de l'ensemble de données d'entrée de la librairie « WORK » de SAS à utiliser dans la procédure

**OutputName** = détermination du nom des fichiers de sortie que vous voulez produire (maximum de 20 caractères, et le premier caractère ne doit pas être un trait de soulignement).

**ClassVarList** = détermination d'un maximum de cinq variables pour les dimensions du centile. Ces variables doivent être délimitées par des espaces ou des astérisques. Chaque variable doit contenir plus d'une valeur unique, mais pas plus de 500.

**UserWeight** = renvoi au document des paramètres de l'ADTR pour déterminer un poids d'enquête. La variable de pondération déterminée sera intégrée à l'ensemble de données d'entrée au moyen de la variable d'identification.

3. L'application de la macro **%RTRAPercentDist** varie dépendamment du fait que les données comportent ou non des poids bootstrap.

Lorsque les données se voient appliquer des poids bootstrap, le fichier de sortie contiendra des indicateurs de qualité propres aux variables sélectionnées. Pour en savoir davantage au sujet des indicateurs de qualité, veuillez visiter la [page des sorties d'ADTR.](http://www.statcan.gc.ca/fra/adtr/sorties)

Exemple d'application de la macro **%RTRAPercentDist** faisant appel à des données comportant des poids bootstrap :

Supposons que vous avez exécuté la procédure d'ADTR suivante pour créer un tableau de répartition en pourcentage intitulé « Tableau 1 », avec la variable appelée « Sexe » faisant appel à l'Enquête auprès des peuples autochtones (EPA) de 2012.

Votre procédure d'ADTR ressemblera à ce qui suit :

## **%RTRAPercentDist (**

 InputDataset=work.APS, OutputName=Tableau1, ClassVarList= Sexe, UserWeight=WGHT);

Tableau 1: Résultats pour l'exemple de la macro

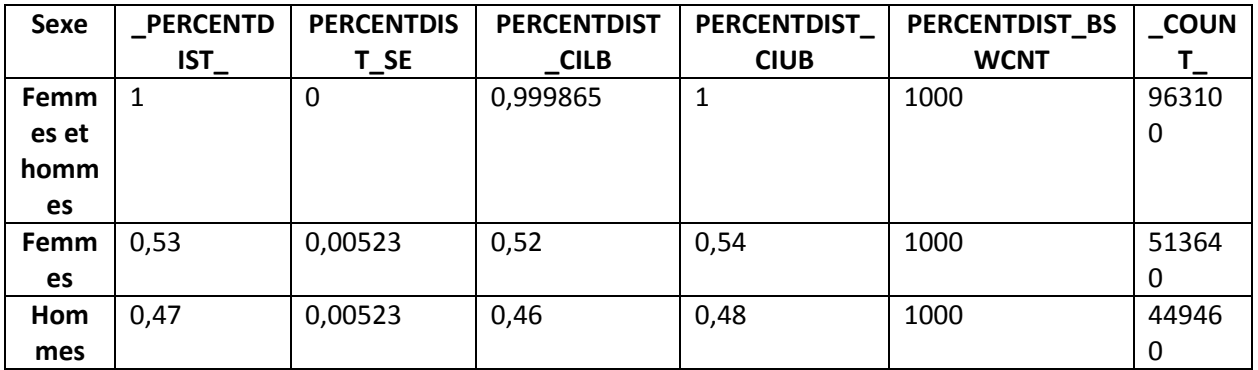

# **Répartition en pourcentage de niveau 5 dans le cadre de l'ADTR**

1. Il s'agit de la macro de procédure d'accès à distance en temps réel (ADTR) permettant la production de tableaux de répartition en pourcentage comprenant une statistique de niveau 5 donnée. RTRAPercentDistL5 est une macro enveloppante. Elle fait appel à la macro ProcessRequest, qui est la routine de traitement commune à toutes les macros de procédures d'ADTR. On peut l'utiliser pour produire des tableaux de répartition en pourcentage.

Pour générer une répartition en pourcentage de niveau 5, faites l'appel de procédure d'ADTR suivant :

#### **%RTRAPercentDistL5** (

 InputDataset=, OutputName=, ClassVarList=, L5Stat=, L5Type=, L5ByVar=, L5BaseVal=, UserWeight=);

2. Définition du paramètre **%RTRAPercentDistL5** :

**InputDataset** = détermine l'ensemble de données d'entrée de la zone WORK qui sera utilisé dans le cadre de la procédure.

**OutputName** = détermine le nom donné aux fichiers de sortie correspondant à cet appel de la procédure %RTRAPercentDistL5. Les résultats tabulés se voient attribuer un nom généré à l'interne plutôt que le nom indiqué dans ce paramètre. L'ensemble de données de paramètres de post-traitement définit la correspondance entre le nom généré à l'interne et le nom des fichiers de sortie définitifs. La création du nom des fichiers de sortie définitifs est ensuite effectuée lors du post-traitement.

**ClassVarList** = détermine un maximum de cinq variables à inclure dans le tableau de répartition en pourcentage. Les variables de cette liste peuvent être séparées par un nombre quelconque d'espaces, d'astérisques ou de combinaisons d'espaces et d'astérisques.

**L5Stat** = détermine le nom de la statistique de niveau 5. Les valeurs valides sont « LC » et « ST » (insensibles à la casse).

**L5Type** = détermine le type de statistique de niveau 5. Les valeurs valides sont « SEQUENTIAL », « BASE » et « GLOBAL » (insensibles à la casse).

**L5ByVar** = détermine la variable « BY » de niveau 5. La variable indiquée doit être comprise dans ClassVarList.

**L5BaseVal** = détermine la valeur de base de niveau 5. Ce paramètre est applicable uniquement si L5Type est « BASE », et il doit être laissé vide si L5Type est « SEQUENTIAL » ou « GLOBAL ». S'il y a lieu, la valeur indiquée doit être comprise dans la variable L5ByVar de l'ensemble de données d'entrée.

**UserWeight** = la variable de pondération de l'enquête (et les variables de pondération bootstrap s'il y en a) se trouve dans un ensemble de données de pondération de la bibliothèque de données d'ADTR. Le nom de l'ensemble de données de pondération est le même que celui de la variable de pondération de l'enquête qu'il contient.

3. Exemple : supposons que vous exécutiez la procédure d'ADTR suivante pour générer un tableau de répartition en pourcentage nommé « Tableau2 » avec les variables « scolarité » et « province » à l'aide de l'Enquête sur la population active.

Votre appel de procédure d'ADTR ressemblera à ceci :

#### %*RTRAPercentDistL5*(

 InputDataset=work.LFS, OutputName=Tableau2, ClassVarList= Scolarité Province, L5Stat=LC, L5Type=sequential, L5ByVar=scolarité, L5BaseVal=,

#### UserWeight=FINALWT);

Le tableau suivant présente les résultats de l'exemple de procédure de répartition en pourcentage de niveau 5 ci-dessus. Veuillez noter qu'il s'agit d'une partie des données de la documentation et que certaines valeurs de la sortie réelle ont été extraites dans le but de générer des sorties plus petites.

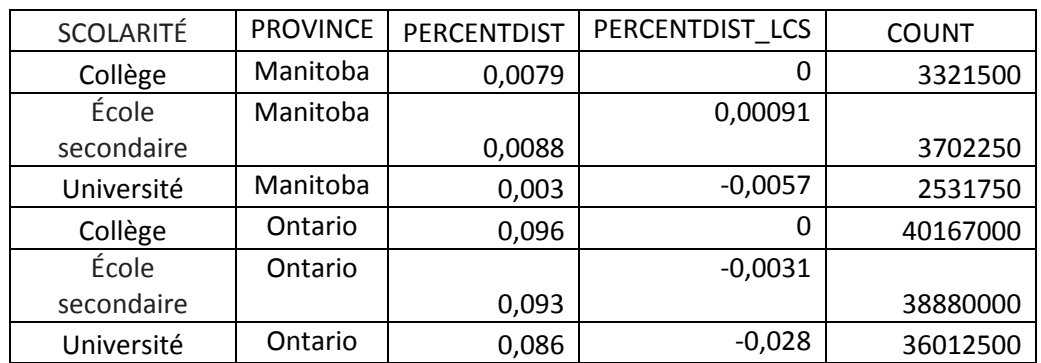

Tableau 2 : Résultats de l'exemple de procédure

## **Répartition en pourcentage L5SOT dans le cadre de l'ADTR**

1. Il s'agit de la macro de procédure d'accès à distance en temps réel (ADTR) permettant la production de tableaux de répartition en pourcentage comprenant une statistique de niveau 5 séquentielle dans le temps (L5SOT) donnée. RTRAPercentDistL5SOT est une macro enveloppante. Elle fait appel à la macro ProcessRequest, qui est la routine de traitement commune à toutes les macros de procédures d'ADTR.

La macro %RTRAPercentDistL5SOT peut être utilisée pour produire des tableaux de répartition en pourcentage.

Pour générer une répartition en pourcentage de niveau 5, faites l'appel de procédure d'ADTR suivant :

### **%RTRAPercentDistL5SOT** (

 InputDataset=, OutputName=, ClassVarList=, L5Stat=, L5YrVar=, L5MonVar=, L5QtrVar=, L5TimeInt=, UserWeight=);

2. Définition du paramètre **%RTRAPercentDistL5SOT** :

**InputDataset** = détermine l'ensemble de données d'entrée de la zone WORK qui sera utilisé dans le cadre de la procédure.

**OutputName** = détermine le nom donné aux fichiers de sortie correspondant à cet appel de la procédure RTRAPercentDistL5SOT. Les résultats tabulés se voient attribuer un nom généré à l'interne plutôt que le nom indiqué dans ce paramètre. L'ensemble de données de paramètres de post-traitement définit la correspondance entre le nom généré à l'interne et le nom des fichiers de sortie définitifs. La création du nom des fichiers de sortie définitifs est ensuite effectuée lors du post-traitement.

**ClassVarList** = détermine un maximum de cinq variables à inclure dans le tableau de répartition en pourcentage. Les variables de cette liste peuvent être séparées par un nombre quelconque d'espaces, d'astérisques ou de combinaisons d'espaces et d'astérisques.

**L5Stat** = détermine le nom de la statistique de niveau 5. Les valeurs valides sont « LC » et « ST » (insensibles à la casse).

**L5YrVar** = détermine la variable relative à l'année de niveau 5.

**L5MonVar** = (facultatif) détermine la variable relative au mois de niveau 5. On peut omettre ce paramètre ou le laisser vide. Si L5MonVar est indiqué, L5QtrVar doit être laissé vide ou omis.

**L5QtrVar** = (facultatif) détermine la variable relative au quart de niveau 5. On peut omettre ce paramètre ou le laisser vide. Si L5QtrVar est indiqué, L5MonVar doit être laissé vide ou omis.

**L5TimeInt** = (facultatif) détermine l'intervalle de temps de niveau 5. La valeur indiquée doit être un entier supérieur à 0. On peut omettre ce paramètre, mais l'entier par défaut doit alors être  $\kappa$  1  $\kappa$ .

**UserWeight** = consultez le document de paramètres d'ADTR pour déterminer un poids de sondage. La variable de pondération déterminée sera intégrée à l'ensemble de données d'entrée au moyen de la variable « ID ».

3. L'application de **%RTRAPercentDistL5SOT** varie selon que les données comportent des poids bootstrap. Lorsque des poids bootstrap sont appliqués aux données, les fichiers de sortie comprennent des indicateurs de qualité propres aux variables sélectionnées. Pour obtenir de plus amples renseignements sur les indicateurs de qualité, veuillez consulter la page sur les [sorties de l'ADTR](https://www.statcan.gc.ca/fra/adtr/sorties).

Voici un exemple de la procédure %RTRAPercentDistL5SOT utilisant des données comportant des poids bootstrap :

Supposons que vous exécutiez la procédure d'ADTR suivante pour générer un tableau de répartition en pourcentage nommé « Tableau3 » avec la variable « scolarité » à l'aide de l'Enquête sur la population active.

Votre appel de procédure d'ADTR ressemblera à ceci :

#### %*RTRAPercentDistL5SOT*(

InputDataset=work.LFS, OutputName=Tableau3, ClassVarList= Scolarité, L5Stat=LC, L5YrVar=NUM\_SYEAR, L5MonVar=NUM\_SMTH, L5TimeInt=4, UserWeight=FINALWT);

Le tableau suivant présente les résultats de l'exemple de procédure ci-dessus. Nous sommes notamment en mesure de déterminer la répartition en pourcentage « séquentielle dans le temps » d'un mois à l'autre selon divers niveaux de scolarité. Veuillez noter qu'il s'agit d'une partie des données de la documentation et que certaines valeurs de la sortie réelle ont été extraites dans le but de générer des sorties plus petites. Dans le cadre de cet exemple, nous obtiendrons uniquement des résultats pour les réponses « Université ».

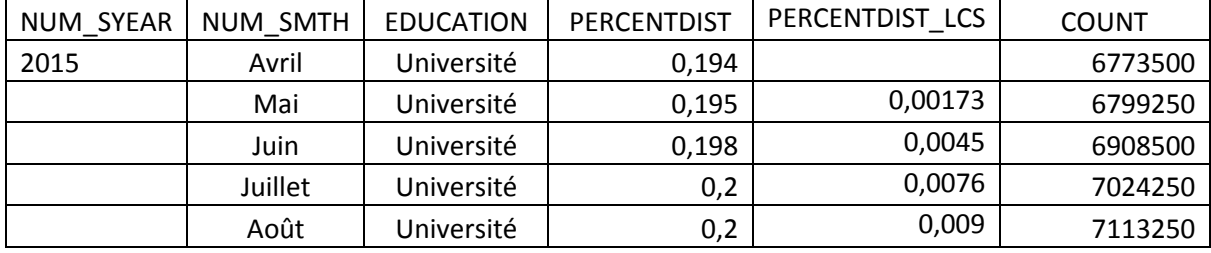

#### **Tableau 3** : Résultats de l'exemple de procédure